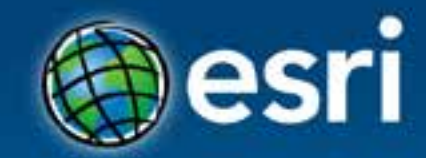

# **ArcGIS for Developers** *an introduction* Jim Barry, Hossam Sayed

### **Esri Developer Summit Middle East & Africa**

19-21 November 2013 Park Hyatt Dubai

Esri UC2013 . Technical Workshop .

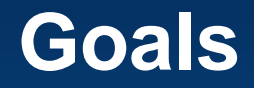

• Cover all of ArcGIS, high pass, developer's angle

- *What is there?*
- *What can I do with it?*
- *What resources are available to get the most from it all?*
- *Where is the community?*

• How do I get started?

## **Who are you?**

## • GIS Pro

• Experienced developer, new to GIS

• Student

• Project Lead

# **Agenda**

• ArcGIS for Developers program - free

- Overview of the ArcGIS Platform
	- ...thru a developer's lens
	- Desktop, Server, Web, Mobile, Online
- · Developer Community
- **Online**
- **Desktop**
- **Server**
- **Mobile**

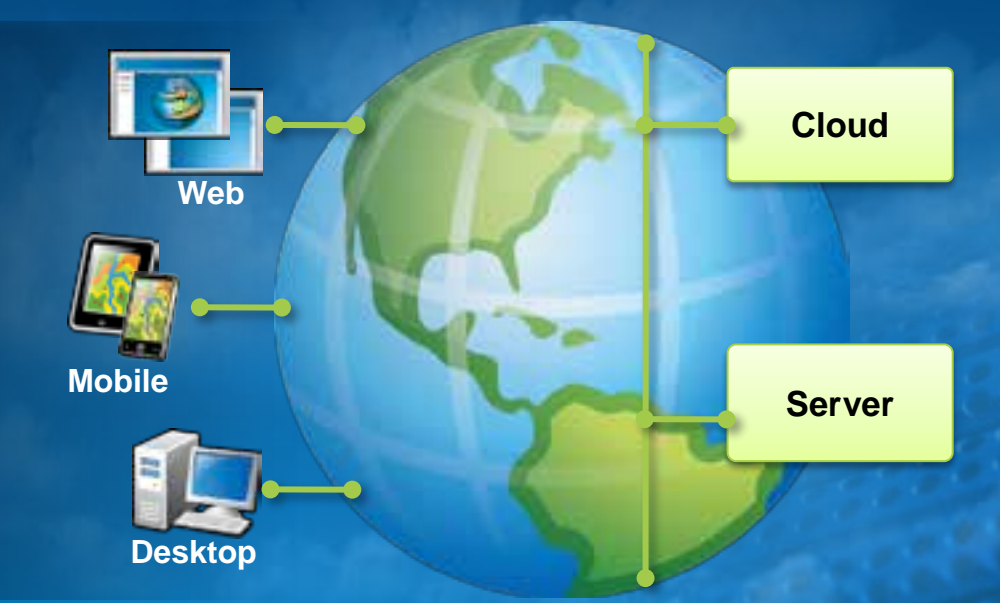

## **Web Developers**

- JavaScript
- Flex
- Silverlight

*Which is better?*

• REST APIs - ArcGIS Server - Portal for ArcGIS *(ArcGIS Online)*

# **Runtime SDKs**

• Create native apps for desktop and mobile devices

- WPF, Windows Phone, Windows
- Java, Android
- iOS, Mac OS
- Qt

# **REST APIs**

- ArcGIS Server
- Portal
	- Portal for ArcGIS and ArcGIS Online

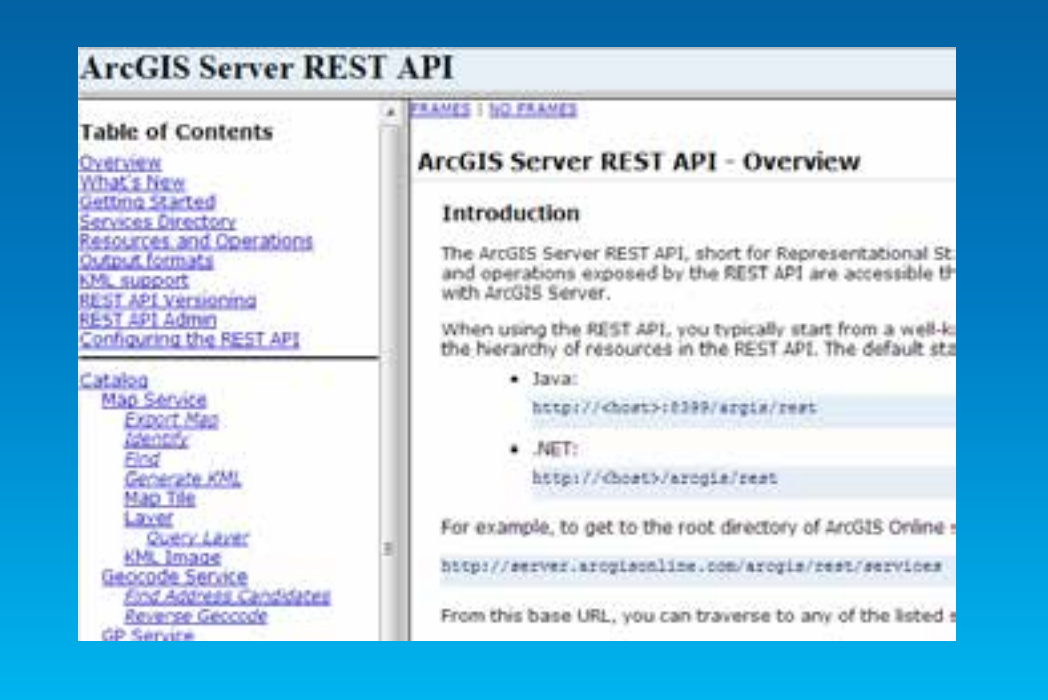

## **Geoservices**

- Geocoding
	- Address finding, reverse geocoding
- Geometry service
	- Geometric operations, map projections
- Network services
	- Routing, directions, service areas
- *Geotrigger service – soon*
	- *Geofences, geoevents: enter, stay, leave*

#### ArcGIS for Developers + PLATFORM PLATURES **DOCUMENTATION** SUPPORT

#### The Location Platform for Apps

Quickly add geo to your apps using Esri's cloud services. Develop in the API of your choice and deploy on any device.

**TAKE A TOUR** 

**SIGN UP** 

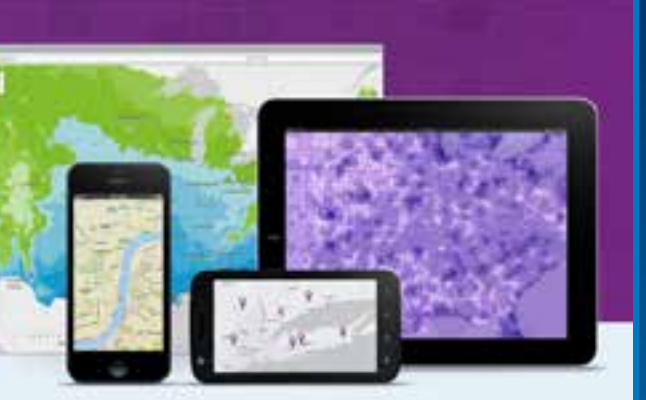

Power your applications with ArcGIS technology

Use maps, content and APIs from ArcGS in your web and mobile: applications.

#### Mapping and analysis for organizations

Build custom applications to help your organization Visualian, create and share. spatial data

#### Get started with readyto-use open source apps

Use Earth sample code on Github as a starting point to build applications for your users or organization.

Geocoding and Place

**Anval** 

### Geocoding and Place

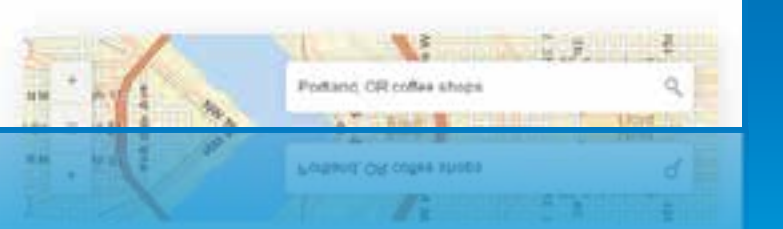

## http://developers.arcgis.com

SIGN IN

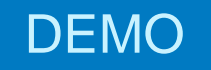

# **ArcGIS for** Developers

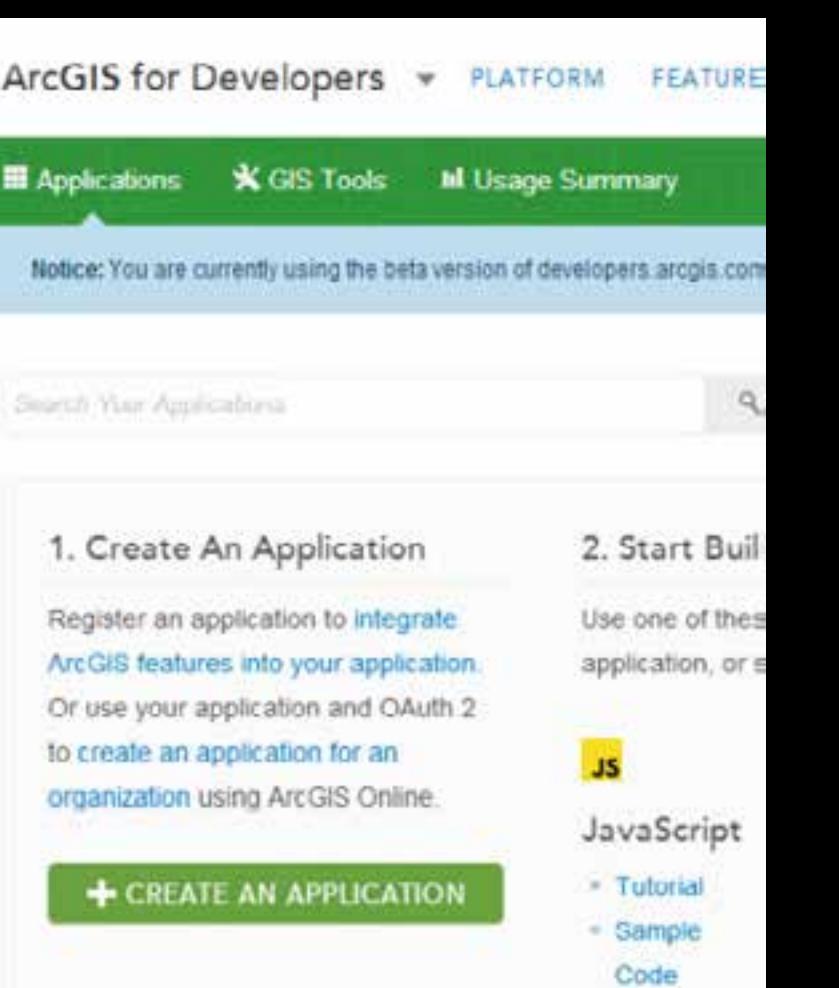

# **Social Coding and Esri**

Not just sharing code and tools Visibility and transparency Collaboration, lessons learned, advice, insight Esri shares/ Community shares

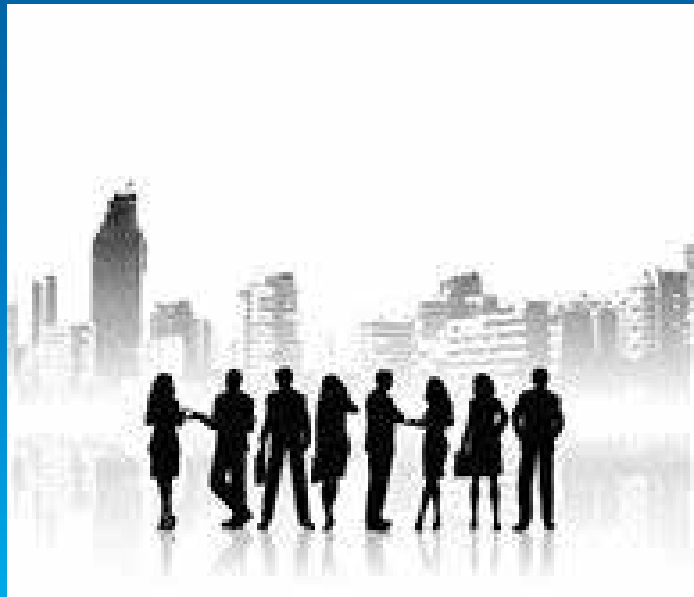

# **Esri is on github!**

A premier Social Coding platform Open code version & release management Built on git 3.5 million developers\* 5+ million repositories\*

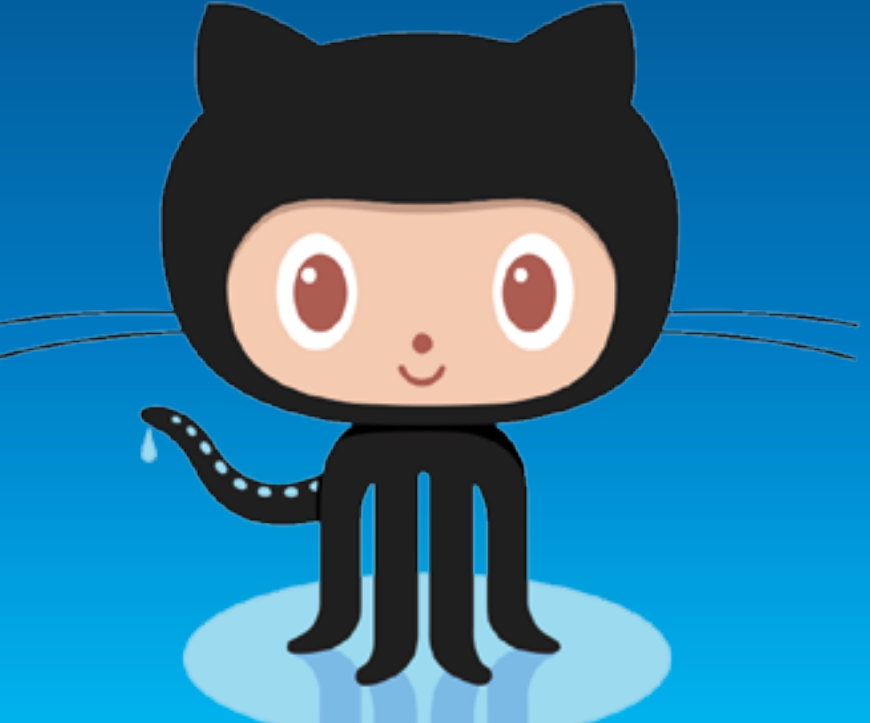

# **Esri is on github!**

github.com/esri 150+ public repos 500+ contributors Individual forums Hundreds of source forks

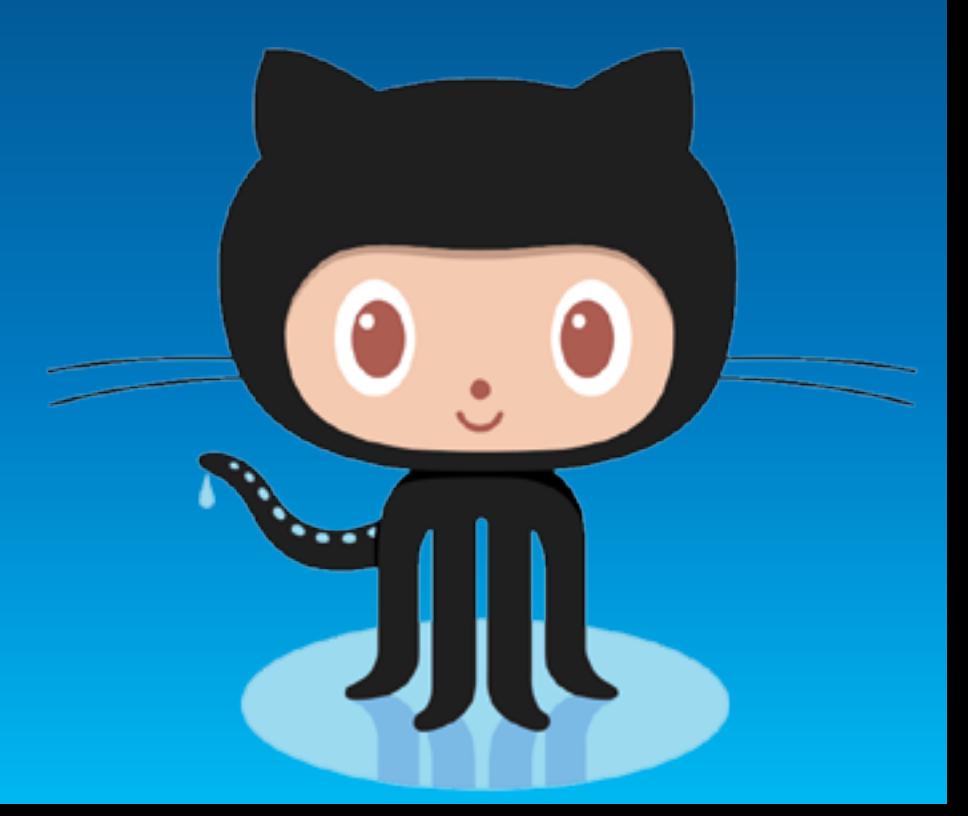

# **What can you find on github.com/esri?**

Apps **Templates Samples Quickstarts** 

# **Many different types of repos!**

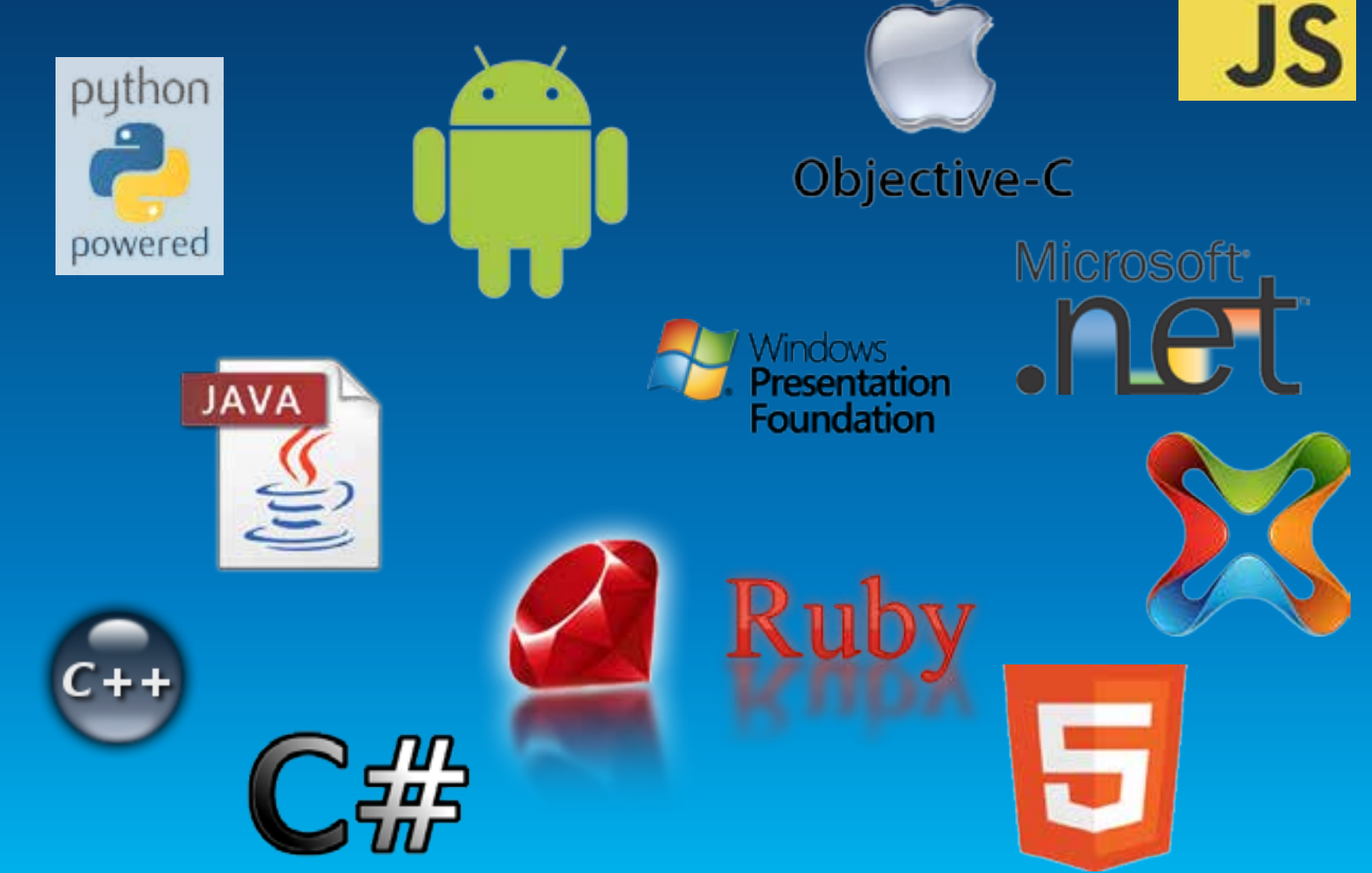

# **Participate on github.com/Esri – Download!**

Zip – easiest (no tracking changes)

**Download ZIP** 

Clone – local, trackable copy

Fork – trackable copy on github

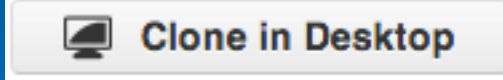

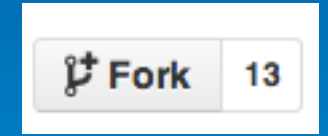

Esri UC2013 . Technical Workshop .

**Participate on github.com/Esri – Collaborate!**

Push Pull Merge Issues

Wiki

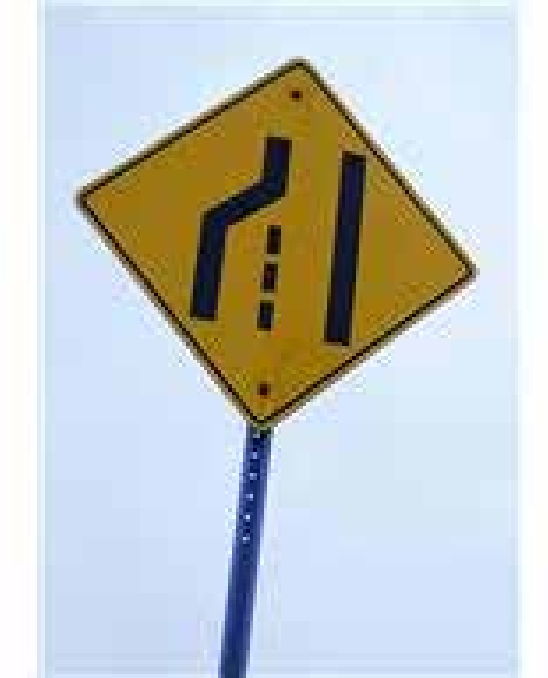

Esri UC2013 . Technical Workshop .

# **Participate on github.com/Esri – Collaborate!**

Issues – your comments/feedback

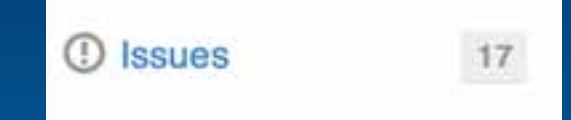

Pull – accept changes from your Forked github repo

Push – copy local changes to github

**New pull request** 

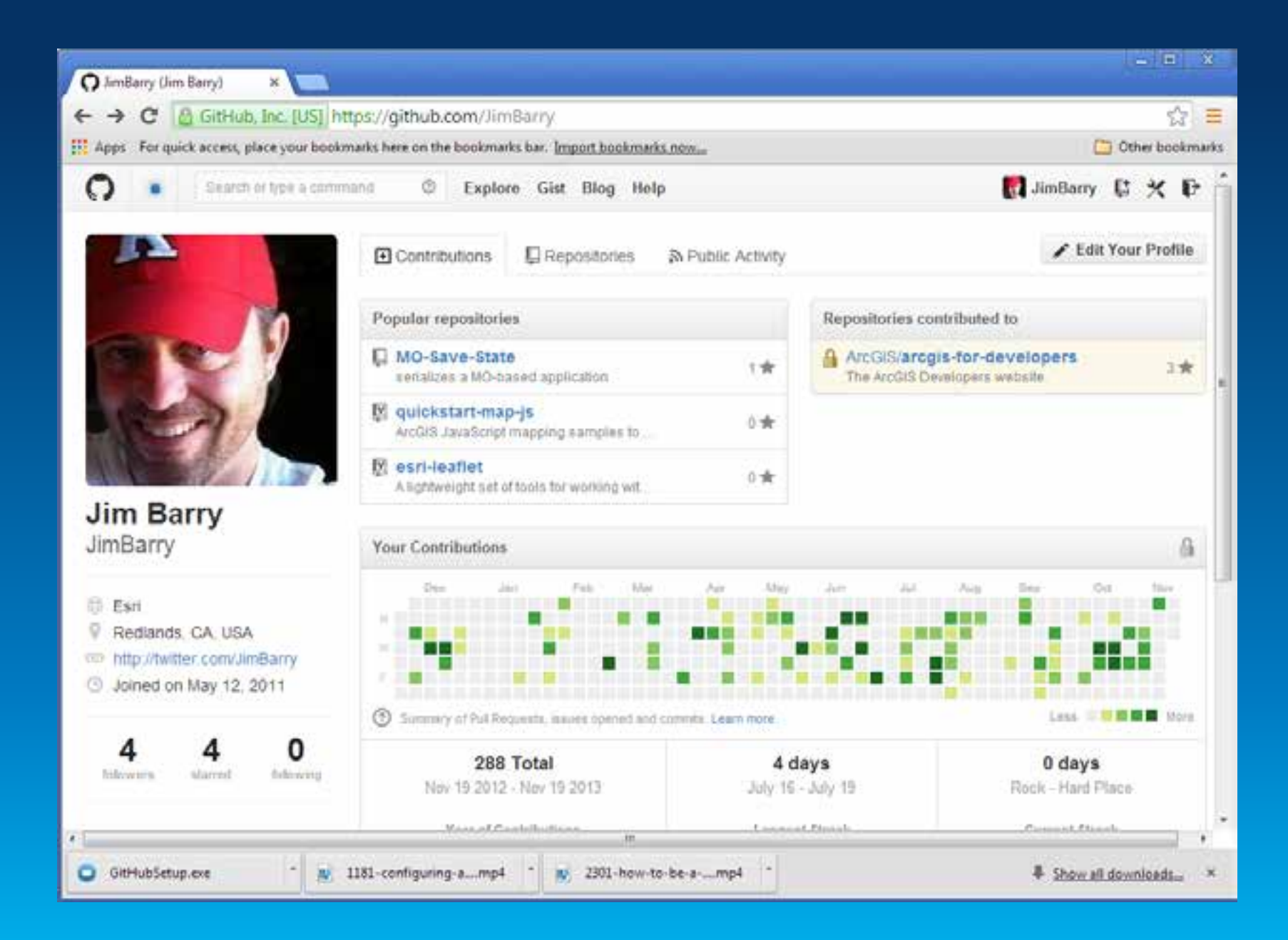

# **Local use: application or command-line**

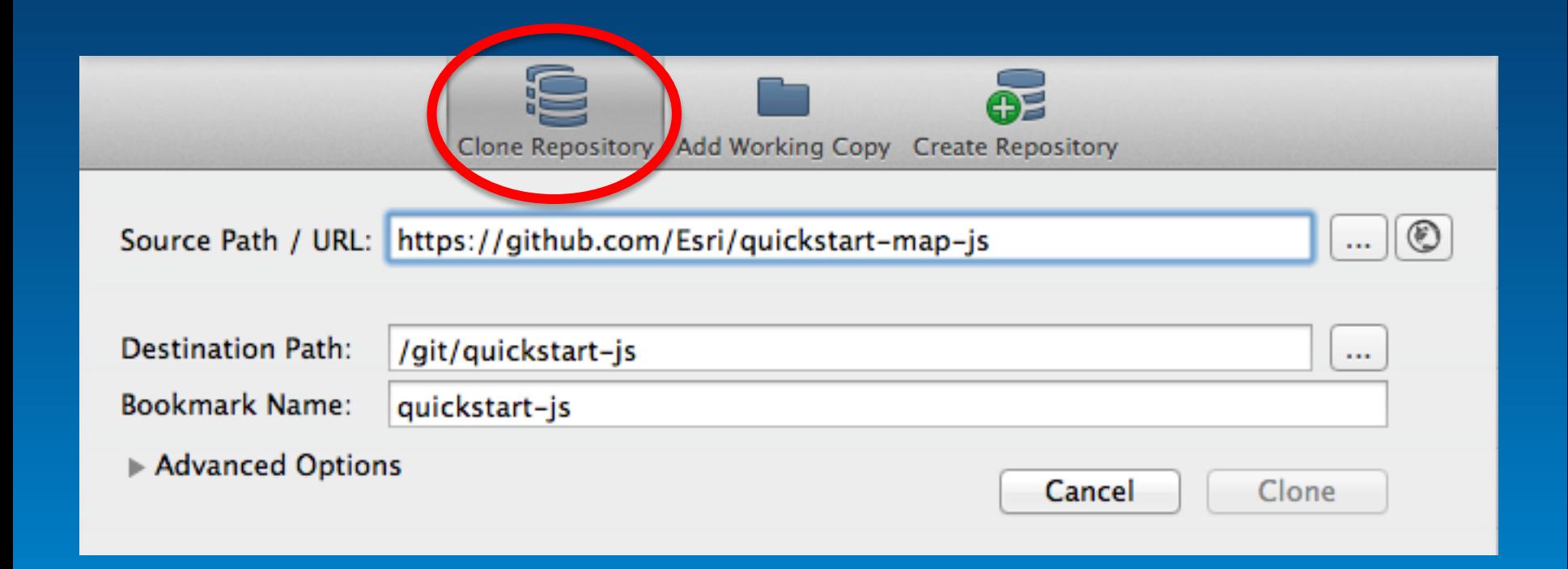

\$ git clone https //github.com/username/Spoon-Knife.git Channer your rork of the repository into the current directory in terminal

Esri UC2013 . Technical Workshop

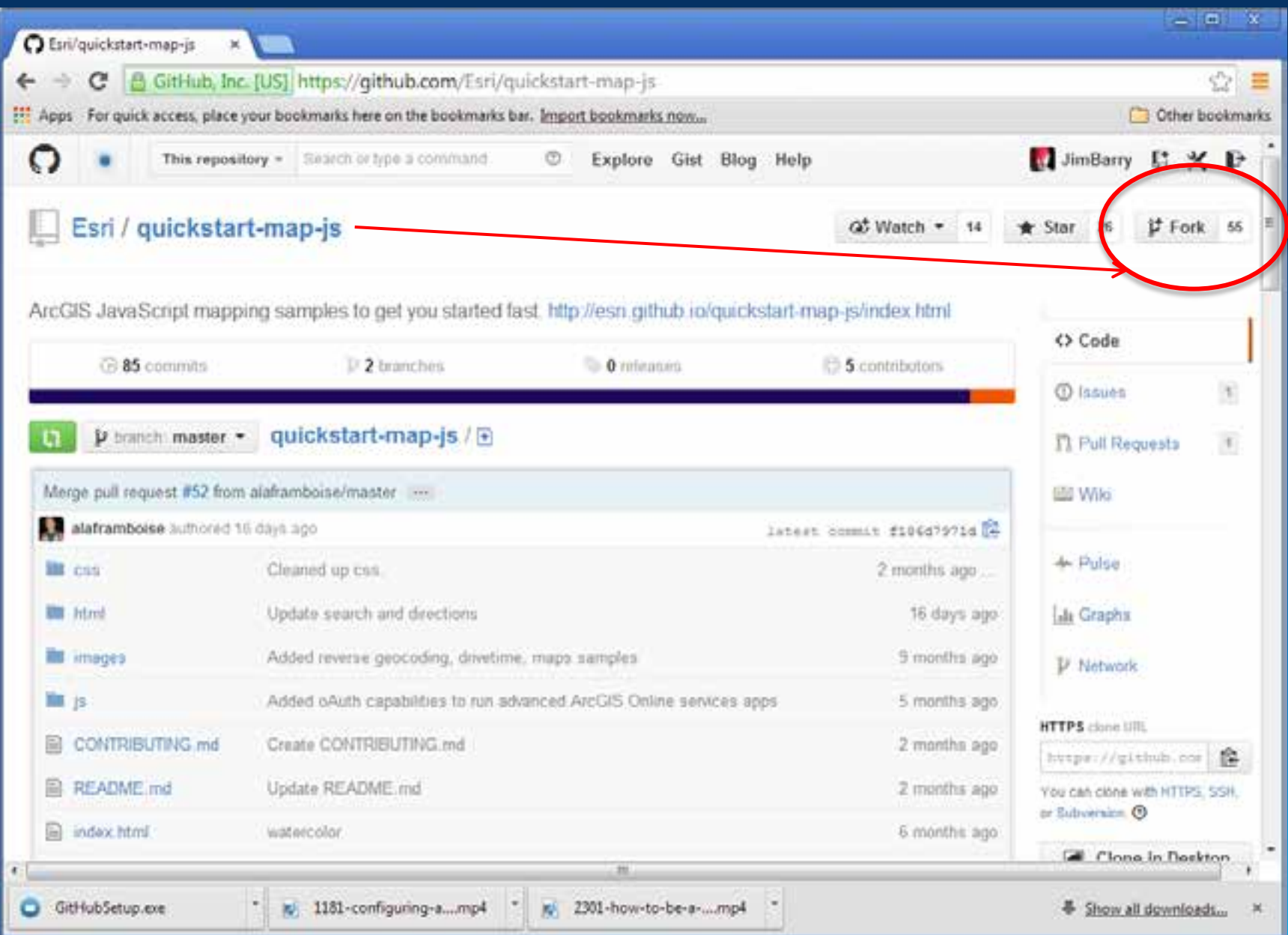

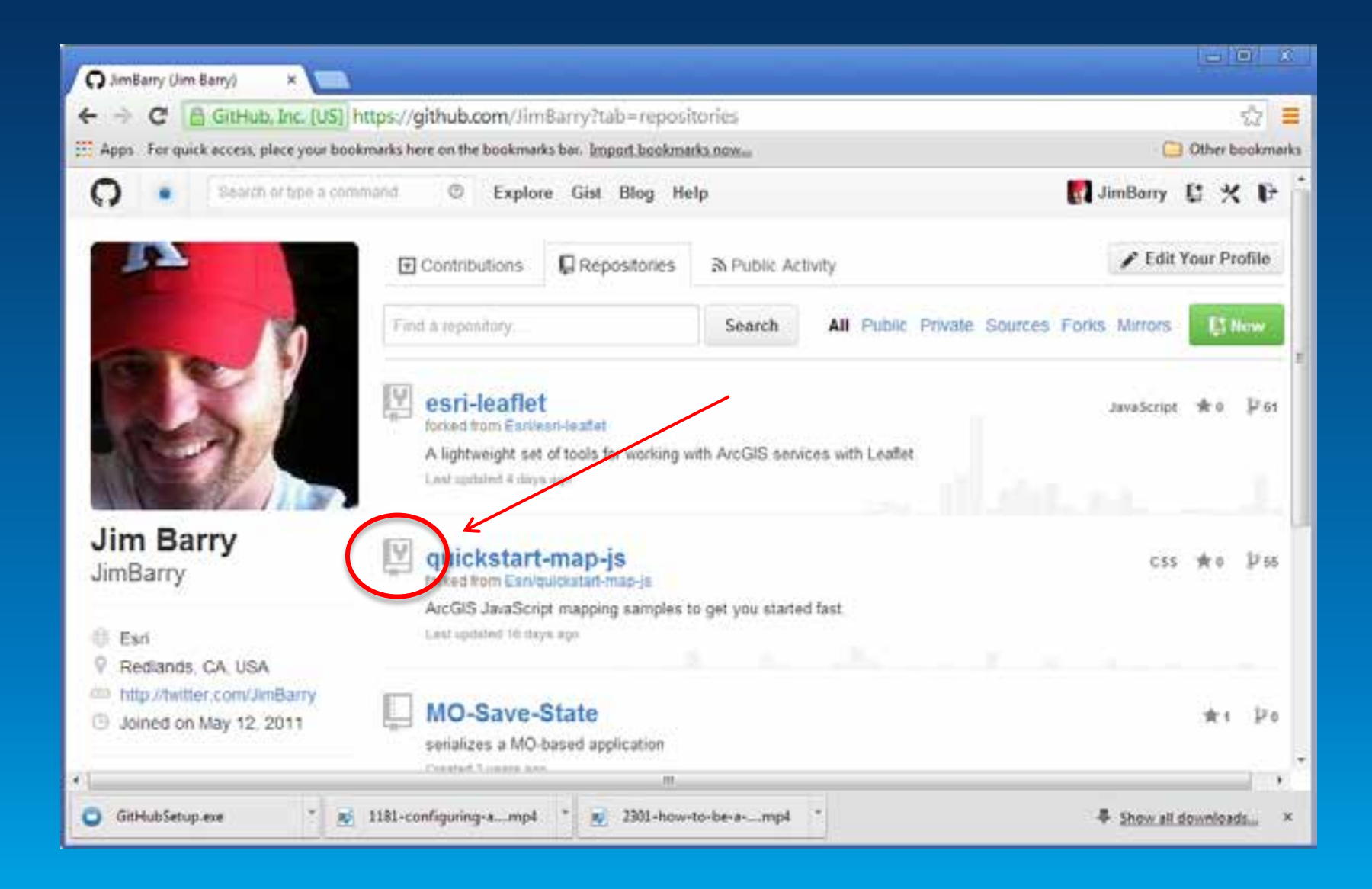

# Windows.github.com

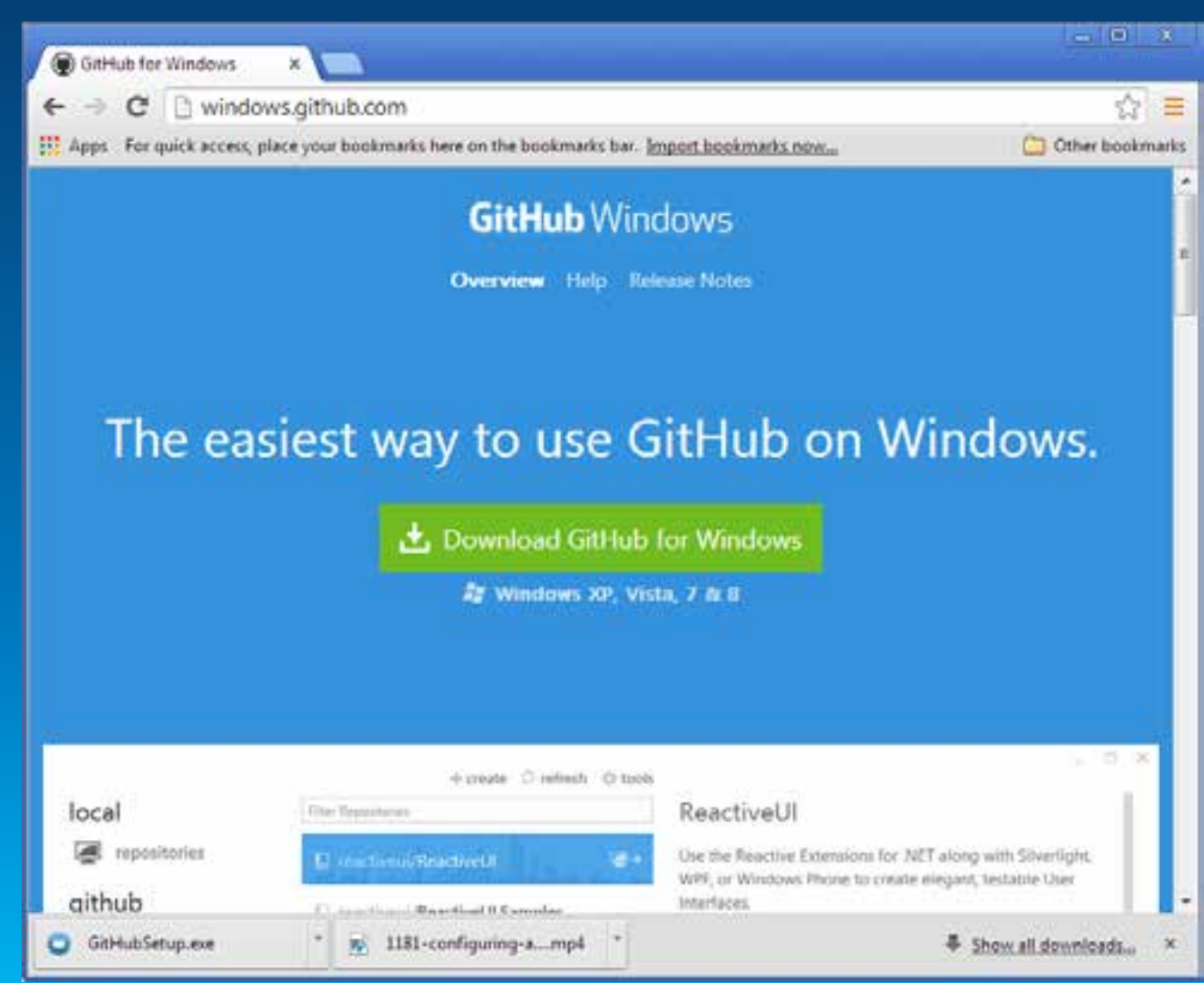

### local

**Explorations** 

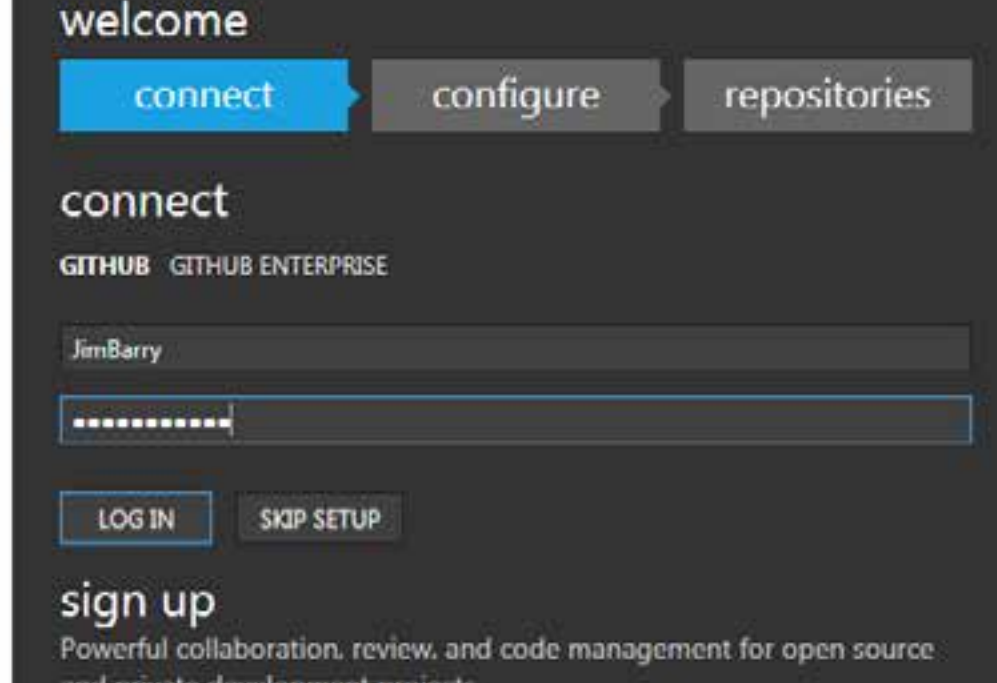

and private development projects.

**Build software better, together.** 

LE SIGN UP

### local

github

limitatry **ArcGIS** ktin

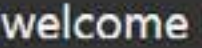

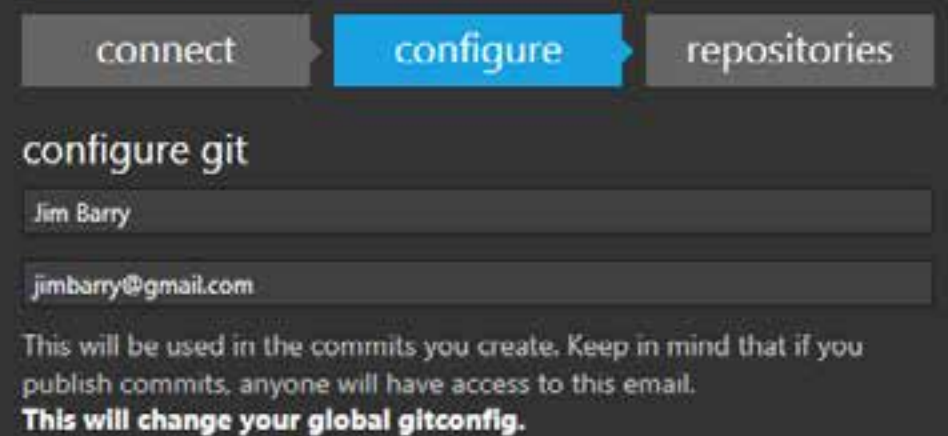

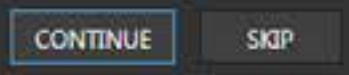

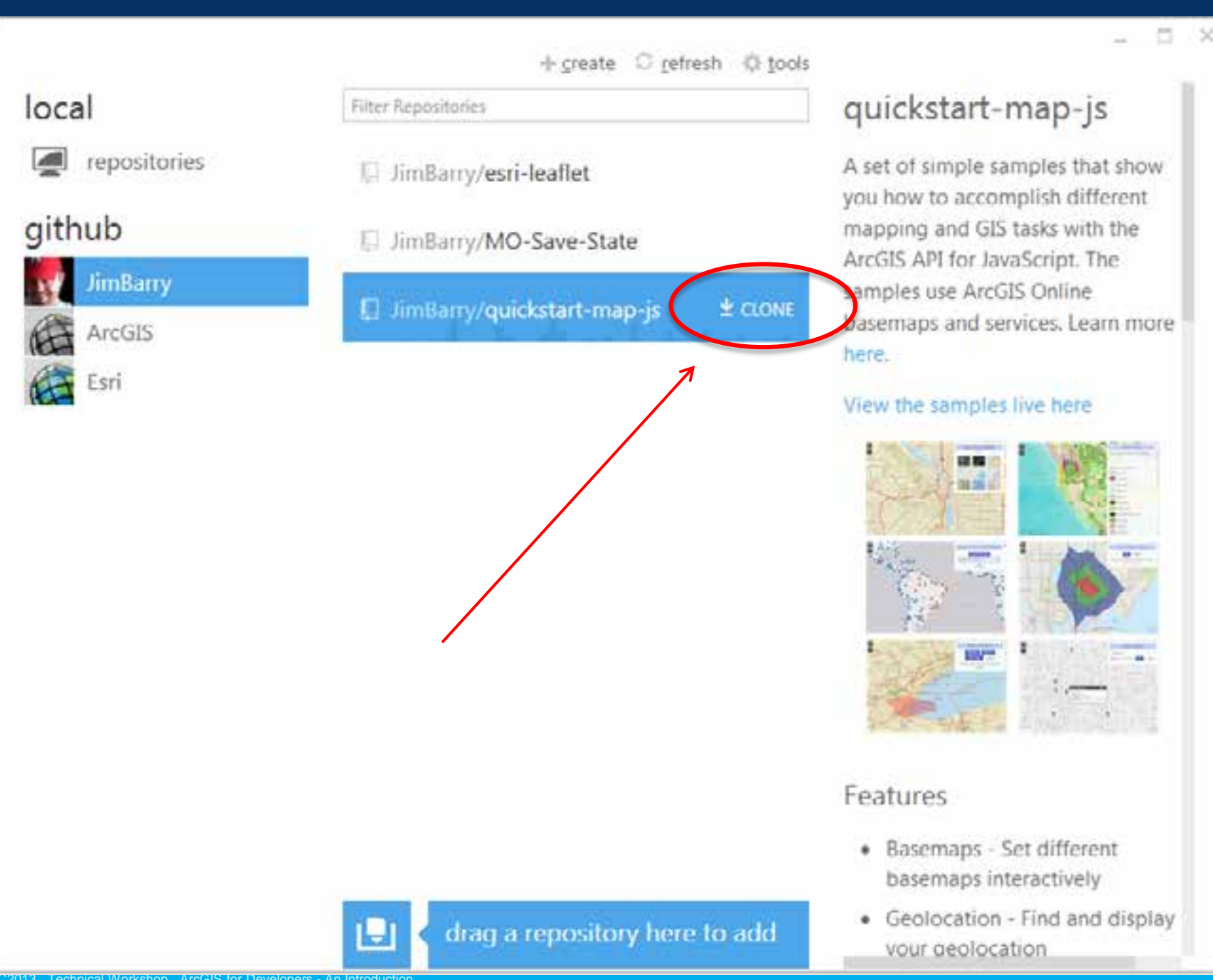

![](_page_27_Figure_0.jpeg)

 $\Box$   $\times$ 

۰

![](_page_27_Picture_1.jpeg)

![](_page_28_Picture_0.jpeg)

# **Flexviewer on** github/esri

![](_page_29_Figure_1.jpeg)

## **How to get started on github?**

[http://help.github.com](http://help.github.com/) [http://try.github.io](http://try.github.io/) <http://video.esri.com/> > "github rockstar"

![](_page_30_Picture_2.jpeg)

## video.esri.com/watch/2955/social-coding-with-github

![](_page_31_Picture_1.jpeg)

## video.esri.com/watch/2955/social-coding-with-github

![](_page_32_Picture_1.jpeg)

## video.esri.com/watch/2301/how-to-be-a-github-rockstar

![](_page_33_Picture_10.jpeg)

# **Why Get Involved?**

- Get answers and insight
- Make new friends
- Accelerate your learning curve
- Accelerate others learning curve
- Share knowledge/experience
- Improve ArcGIS!

![](_page_34_Picture_7.jpeg)

![](_page_34_Picture_8.jpeg)

![](_page_34_Picture_9.jpeg)

![](_page_35_Figure_1.jpeg)

Esri UC2013 . Technical Workshop . ArcGIS for Developers - An Introduction

### **Customizing**

![](_page_36_Figure_2.jpeg)

### *ArcObjects*

![](_page_37_Figure_2.jpeg)

![](_page_37_Figure_3.jpeg)

**Creating add-ins** 

# **Visual Studio Templates**

![](_page_38_Picture_3.jpeg)

![](_page_39_Figure_0.jpeg)

![](_page_40_Picture_0.jpeg)

#### **Ouick Links**

#### **ArcGIS Python Code Recipes**

ArcGIS Python Recipes

#### **Learning Python**

- Pithon tutorial
- <sup>#</sup> Python org beginners guide
- Dive into Python  $\equiv$
- Popular Python recipes
- Python Module of the Week

#### **Python for ArcGIS**

- New at 10.1 for Python and ArcPy
- A guick tour of ArcPy
- Extending ArcGIS with Python Tutorials
- <sup>#</sup> Python Scripting for ArcGIS

# **ArcGIS Engine**

![](_page_41_Picture_1.jpeg)

![](_page_42_Figure_0.jpeg)

# **ArcGIS Explorer Desktop**

![](_page_43_Picture_1.jpeg)

# **ArcGIS Explorer Desktop**

*Application Configuration*

![](_page_44_Picture_2.jpeg)

# **ArcGIS Explorer Desktop**

*Creating Add-Ins*

![](_page_45_Picture_2.jpeg)

## Geodatabase

![](_page_46_Picture_7.jpeg)

# **Runtime SDKs**

• Customize and extend Esri Apps

- Operations Dashboard
- Explorer for ArcGIS

![](_page_48_Picture_0.jpeg)

# **EDN**

• Developer **Licenses** 

• Annual **Subscription** 

## **Esri Developer Network**

**What You Get Main** 

Pricing

### **What You Get**

EDN subscriptions include:

![](_page_49_Picture_49.jpeg)

![](_page_50_Picture_56.jpeg)

Recommended Courses

# training.esri.com

dilur meldeni Lucevini

**EKEE** 

Live Training Seminar

- ArcGIS Online - Instructor-led

- Web courses

 $-$  Free

 $\boxed{\mathbf{q}}$ 

# **Other Developer Training**

- w3schools.org
- Lynda.com
- CodeAcademy.com

# **We are an online community**

100+ Forums 250 new posts a day 20,000 registered users MVP program

### *forums.arcgis.com*

![](_page_52_Figure_3.jpeg)

#### + Post New Thread

### Forum: Developers

![](_page_53_Picture_17.jpeg)

# **~13,500 threads ~55,000 posts!**

# **ArcGIS Marketplace**

![](_page_54_Figure_1.jpeg)

![](_page_55_Picture_0.jpeg)

![](_page_55_Picture_125.jpeg)

![](_page_55_Picture_126.jpeg)

### Esri Partner Network

#### Overview

Program Tiers

Solutions and Services

What's in it for You?

Who Qualifies?

**Benefits** 

Steps to Apply

Partner Spotlight

Contact Us

Business Partner Advantage Program

Marketplace Provider

### **ArcGIS Marketplace Provider**

interested in publishing your Apps on the ArcGiS Marketplace? Here's what it takes to qualify to apply:

» Be a partner in the Esri Partner Network

- Actively participate in the ArcGIS Online Campaign for Partners

» Develop Apps that require an ArcGIS Online subscription

Join the Esri Partner Network and become part of a worldwide community of partners that develop cutting-edge solutions and services for the ArcGIS Platform.

![](_page_55_Picture_22.jpeg)

Ħ

Find out if the Esn. Partner Network is right for your organization.

Learn more

Already in the Esri Partner Network and meet the criteria above?

Tell us a about your App, which industries it's for, what makes it unique, and why you would like it to be published on the ArcGIS Marketplace

![](_page_55_Picture_27.jpeg)

I'm Interested

![](_page_55_Picture_29.jpeg)

8006808 Follow Us

# **DevSummit**

• International – Palm Springs, March 2014

- Europe Berlin, November 2014
- MEA ?, November 2014

# •*video.arcgis.com*

![](_page_56_Picture_5.jpeg)

# **Developer Blog**

![](_page_57_Figure_1.jpeg)

• *http://blogs.esri.com/esri/arcgis/category/developer*

![](_page_58_Picture_0.jpeg)

Understanding our world.